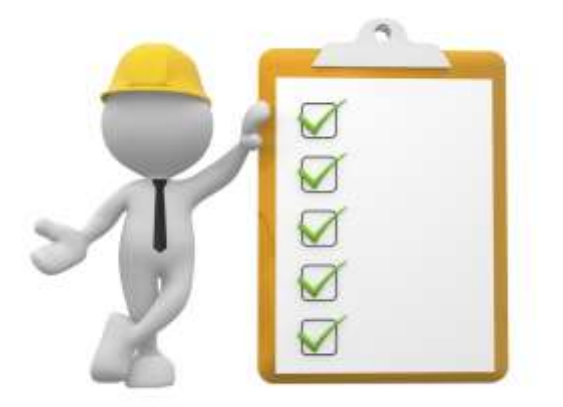

Рекомендации **Направление сведений в реестр обученных работников по охране труда с 1 марта 2023 года**

 С 1 марта 2023 года Минтруд должен вести реестры обучений по охране труда [\(п.](https://1otruda.ru/#/document/99/727688582/XA00M9G2ND/)  [104 Порядка обучения № 2464\)](https://1otruda.ru/#/document/99/727688582/XA00M9G2ND/):

- 1. [Реестр ИП и юрлиц, которые обучают своих работников вопросам охраны](https://1otruda.ru/#/document/16/132738/dfaso1tmai/) труда.
- 2. [Реестр обученных по охране труда лиц.](https://1otruda.ru/#/document/16/132738/dfasro499a/)

### **Как получить права доступа**

 Руководитель организации должен [войти в личный кабинет](https://1otruda.ru/#/document/16/132738/dfasin5628/) (ЕИСОТ) и выдать специалисту по охране труда права доступа двух видов:

- [уведомление о намерении обучения охране труда;](https://1otruda.ru/#/document/16/132738/dfasysf4bd/)
- [работа с реестром обученных лиц.](https://1otruda.ru/#/document/16/132738/dfas8f39zs/)

 Доступ в личный кабинет выполняется через единую систему идентификации и аутентификации (ЕСИА).

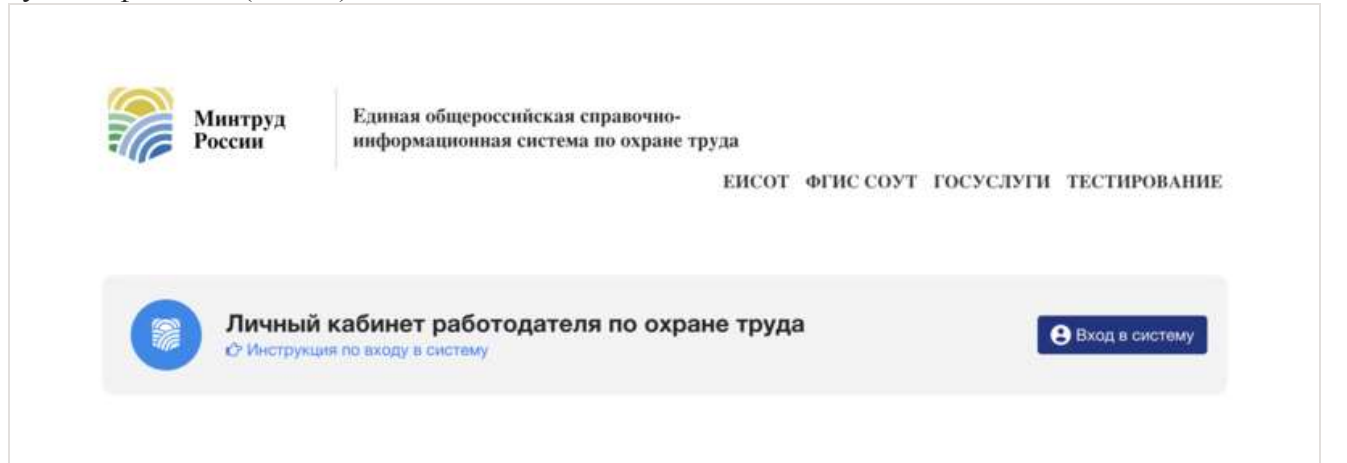

 Для этого руководитель заходит в раздел «Администрирование», добавляет сотрудников с правами «Администратор» и назначает им права.

 Далее специалист по охране труда может самостоятельно авторизоваться в личном кабинете, войти во вкладку «Администрирование», выбрать себя в списке сотрудников, нажать на стрелку справа от фамилии и проверить, появились ли у него новые полномочия по обучению. Если прав нет, обратитесь к директору.

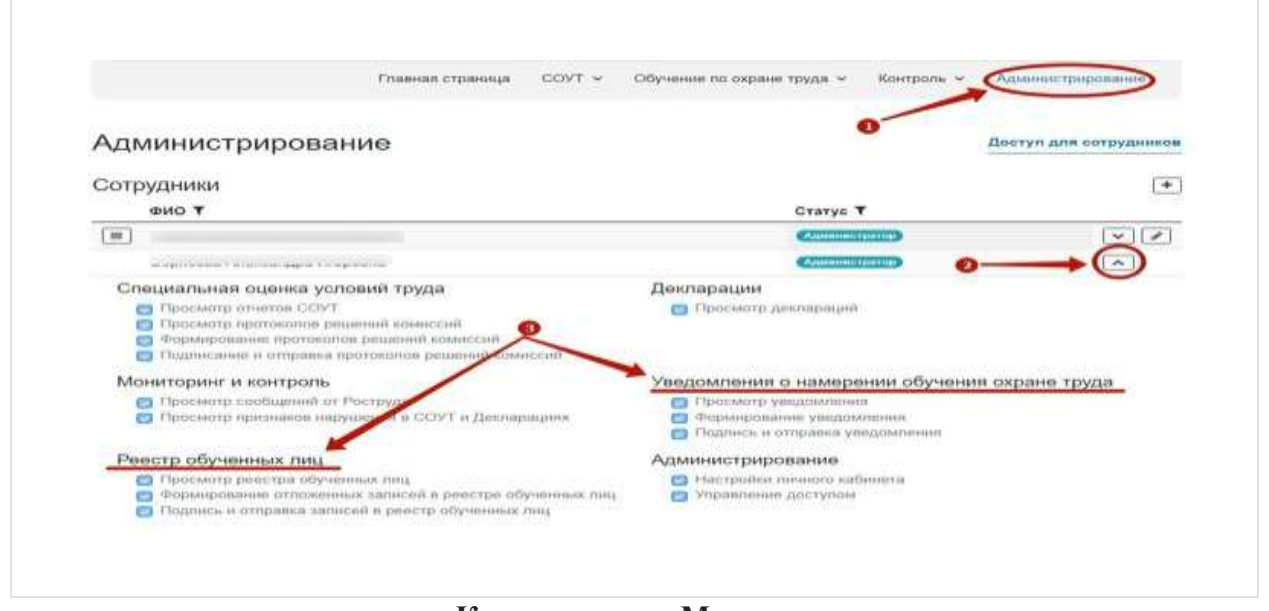

### **Как уведомить Минтруд**

 Если работодатель принял решение обучать работников охране труда внутри организации, достаточно [уведомить Минтруд об этом решении.](https://1otruda.ru/#/document/16/132738/dfasysf4bd/) Для этого в [личном](https://1otruda.ru/#/document/16/132738/dfasin5628/)  [кабинете работодателя по охране труда](https://1otruda.ru/#/document/16/132738/dfasin5628/) (ЛКОТ) перейдите во вкладку обучение по охране труда и выберите раздел «Уведомления по реестру работодателей». [Перейти в личный кабинет работодателя по охране труда >>>](https://lkot.mintrud.gov.ru/)

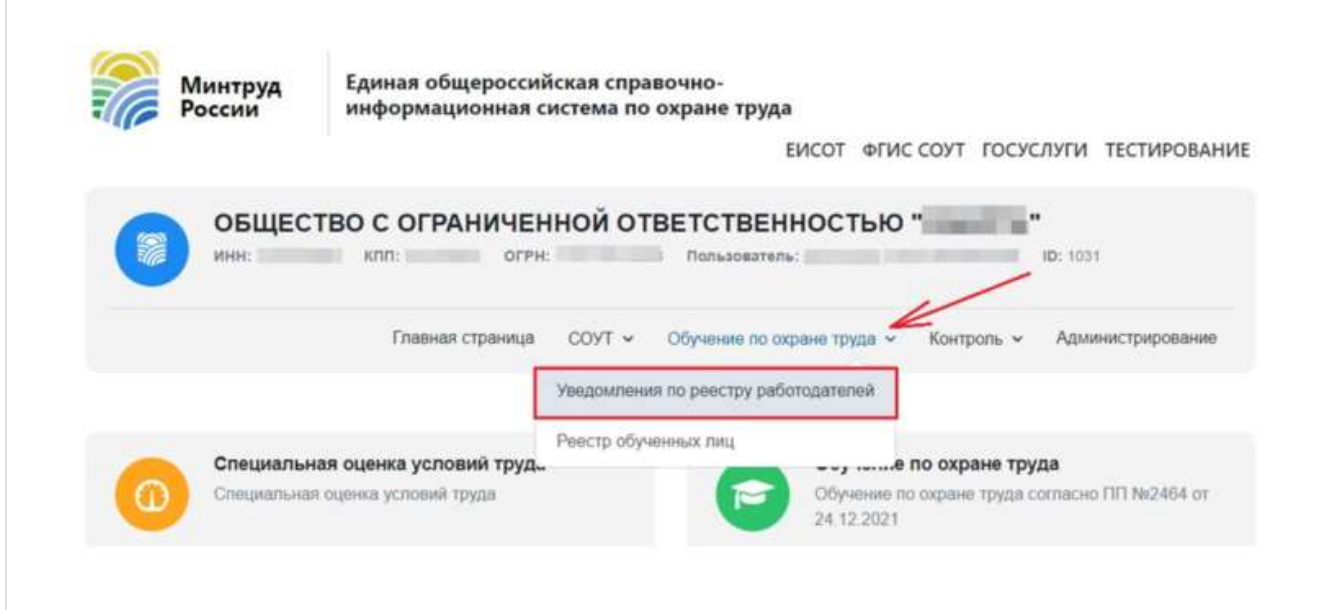

 Отобразится главная страница раздела «Уведомления о намерении осуществлять деятельность по обучению своих работников вопросам охраны труда». Не заполняйте информацию, просто нажмите кнопку «Добавить», чтобы создать уведомление.

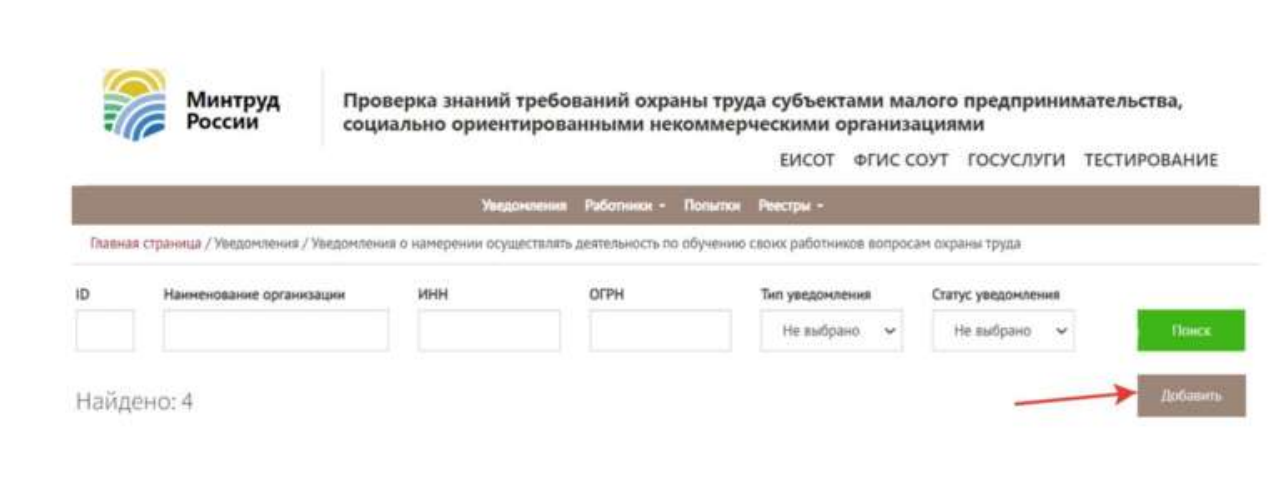

 В поле тип уведомления выберите «Регистрация в реестре индивидуальных предпринимателей и юридических лиц, осуществляющих деятельность по обучению своих работников вопросам охраны труда»

Далее начинайте вносить информацию об организации:

- полное наименование организации;
- сокращенное наименование (при наличии);
- место нахождения организации;
- ИНН заявителя;
- ОГРН заявителя.

 Данные запросите в бухгалтерии. Укажите, для чего нужны данные и в какой срок их нужно предоставить.

Среднесписочную численность работников запросите в отделе кадров. Также укажите, для чего нужны данные и в какой срок их нужно предоставить.

 Далее подтвердите, что работодатель выполнил требования к организации обучения по охране труда. Чтобы обучать охране труда внутри предприятия, работодатель должен: оборудовать места обучения, подготовить материально-техническую базу, разработать учебно-методические материалы, назначить комиссию по проверке знаний и ответственных за обучение (п. [96](https://1otruda.ru/#/document/99/727688582/XA00MEG2O4/) и [97](https://1otruda.ru/#/document/99/727688582/XA00MF02ND/) Порядка обучения № 2464). Поэтому чтобы Минтруд внес работодателя в реестр, нужно официально подтвердить, что требования к организации обучения выполнили. Для этого не нужно подгружать ЛНА работодателя. Достаточно в поля, которые отмечены «\*», проставить вручную слово «да».

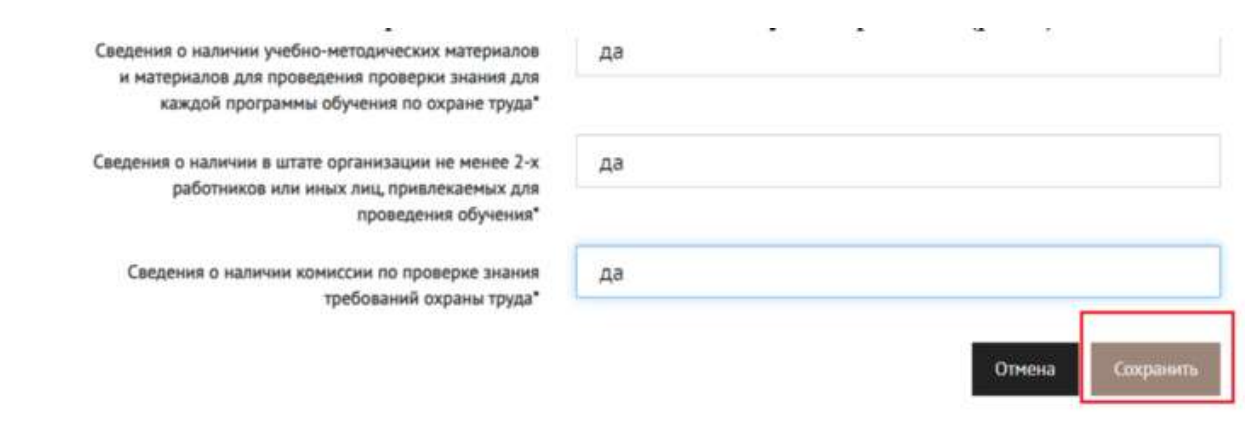

 Единственный документ, который работодатель должен загрузить в ЛКОТ – заверенную копию решения о проведении обучения по охране труда без привлечения учебного центра. Разработайте локальный документ и укажите в нем категории персонала, которые будете обучать внутри организации. Если на предприятии есть профсоюз или

иной представительный орган работников, согласуйте решение с ним [\(подп «д» п. 106](https://1otruda.ru/#/document/99/727688582/XA00MEC2N9/)  [Порядка обучения № 2464\)](https://1otruda.ru/#/document/99/727688582/XA00MEC2N9/).

 После того как внесли в ЛКОТ всю информация из [пункта 106 Порядка обучения](https://1otruda.ru/#/document/99/727688582/XA00MDC2NU/)  [№ 2464,](https://1otruda.ru/#/document/99/727688582/XA00MDC2NU/) сохраните страницу.

 Далее на странице ЛКОТ увидите статус уведомления «Новое». Уведомление можно редактировать, если заметили ошибку при заполнении.

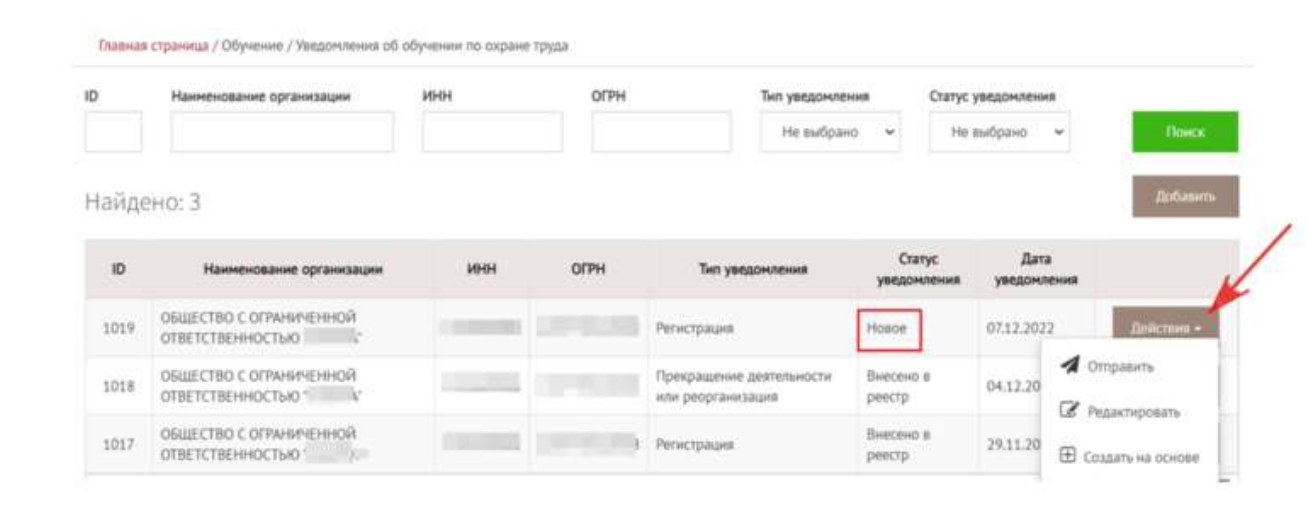

После проверки данных нажмите «Отправить» и подтвердите действия на сайте.

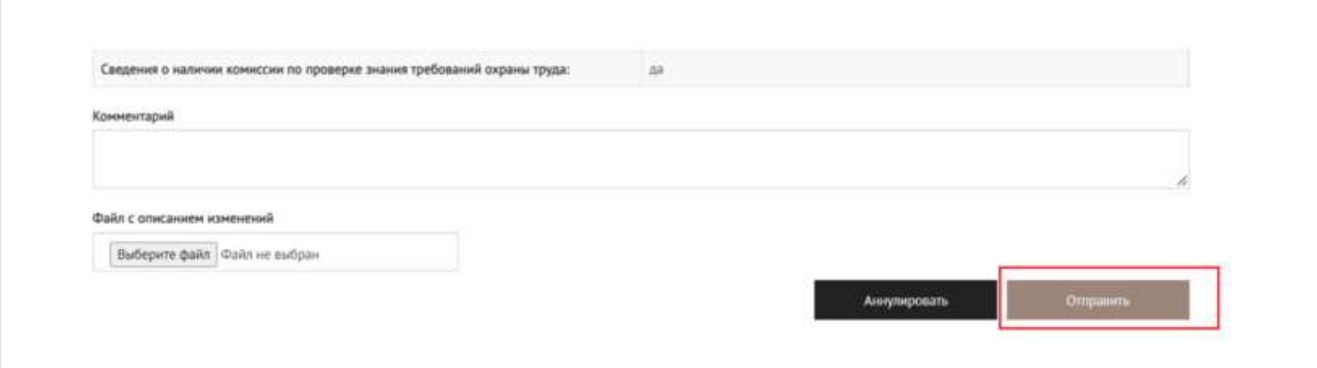

 Далее подпишите уведомление электронной подписью. Это значит, что работодатель официально подтверждает заявленные сведения. Поэтому, если при контрольных мероприятиях или при расследовании несчастного случая ГИТ выявит несоответствие заявленных сведений действительности, работодателя оштрафуют. Возможно обучение по охране труда внутри организации будут признавать нелегитимным и исключать работодателя из реестра.

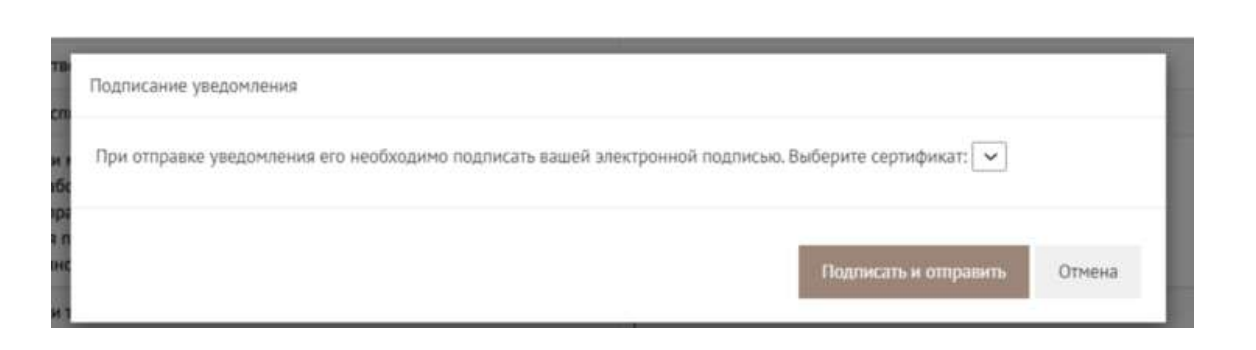

 В разделе «Уведомление» можно следить за статусом уведомления. Министерство примет решение о включении в реестр работодателя в течение пяти рабочих дней со дня поступления намерения [\(п. 108 Порядка обучения № 2464\)](https://1otruda.ru/#/document/99/727688582/XA00M602M8/). Если по уведомлению будет положительное решение, появится статус «Принято, ожидает внесения в Реестр» или «Внесено в реестр» и [запись об организации в Реестр.](http://akot.rosmintrud.ru/employer/publicEmployerReestr) В случае отрицательного решения отобразится статус «Отклонено».

### **Как проверить работодателя в реестре**

 После уведомления Минтруда о решении обучать работников охране труда внутри организации [работодатель попадает в реестр.](http://akot.rosmintrud.ru/employer/publicEmployerReestr) Чтобы найти работодателя в реестре, используйте информацию об ИНН, наименовании организации, ОРГН или статусе в реестре.

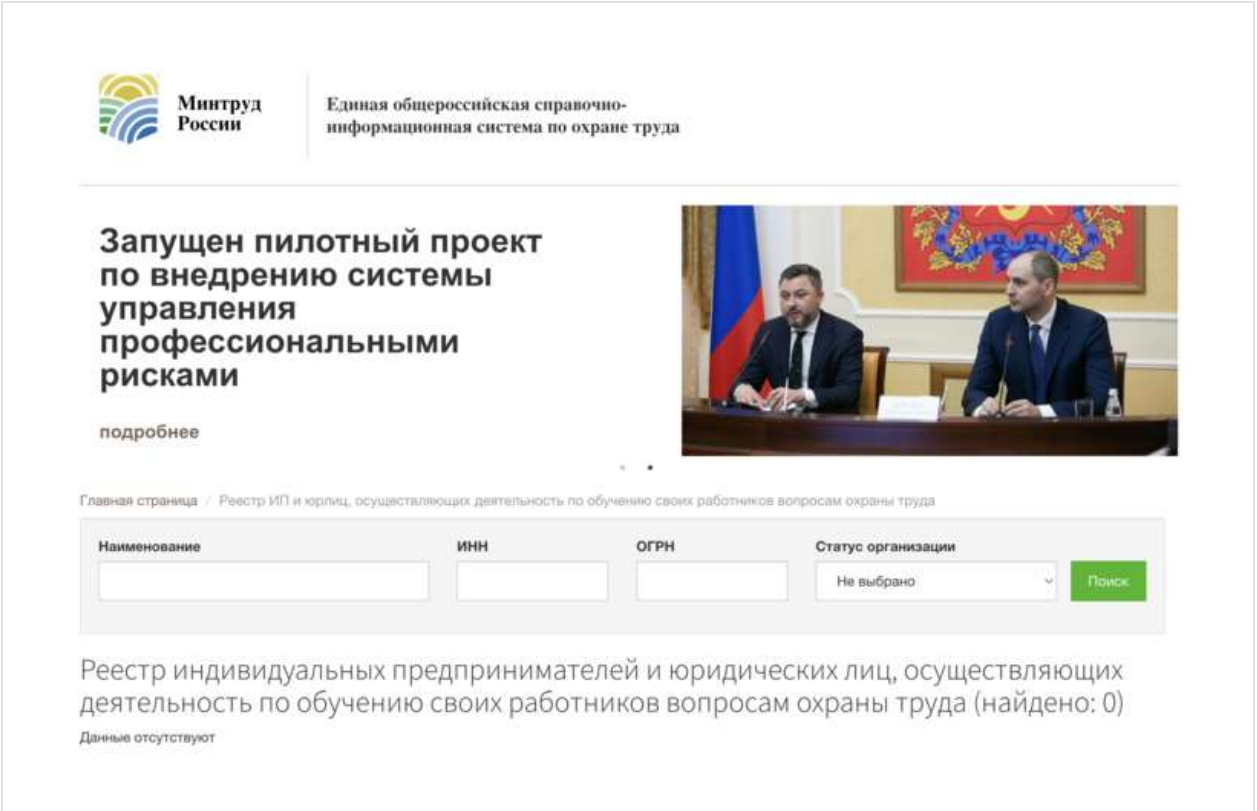

## **Как вносить данные о работниках**

 Для внесения информации в Реестр обученных по охране труда лиц (далее – Реестр обученных) в главном меню [личного кабинета работодателя по охране труда](https://1otruda.ru/#/document/16/132738/dfas6hoftw/) нажмите на вкладку «Обучение по охране труда» и выберите «Реестр обученных лиц».

[Перейти в личный кабинет работодателя по охране труда >>>](https://lkot.mintrud.gov.ru/)

Чтобы проводить процедуру внутри организации, закрепите в приказе ответственных за нее лиц.

*Пример*

#### *ООО «Гамма»*

(наименование организации)

«*01*» *марта* 20*23* № *24-ОТ*

#### г. *Москва*

#### **ПРИКАЗ**

 О назначении лиц, ответственных за внесение данных в реестр лиц, обученных по охране труда

 Во исполнение требований [статьи 219](https://1otruda.ru/#/document/99/901807664/XA00MDO2NU/) Трудового кодекса РФ, руководствуясь Правилами обучения по охране труда и проверки знания требований охраны труда, утвержденными [постановлением Правительства РФ от 24.12.2021 № 2464](https://1otruda.ru/#/document/99/727688582/) «О порядке обучения по охране труда и проверки знания требований охраны труда»

1. Назначить лицом, ответственным за внесение данных в реестр лиц, обученных по охране труда в *ООО «Гамма» руководителя службы охраны труда Володину А.М.*

2. На период отсутствия на рабочем месте (отпуск, болезнь и т.д) *руководителя службы охраны труда Володину А.М.* назначить лицом, ответственным за внесение данных в реестр лиц, обученных по охране труда в *ООО «Гамма» руководителя отдела кадров Семеновой А.А.*

3.Лицам, указанным в пунктах 1 и 2 настоящего приказа необходимо вносить данные работников *ООО «Гамма»* в реестр лиц, обученных по охране труда, в течении 3 рабочих дней после проверки знаний требований охраны труда, начиная с 1 марта 2023 года.

*Генеральный директор Тагилов Тагилов В.В.* (должность) (подпись) (ФИО) С приказом ознакомлены: *Руководитель службы охраны труда Володина Володина А.М.* (должность) (подпись) (ФИО) *Руководитель отдела кадров Семенова Семенова А.А.* (должность) (подпись) (ФИО)

4. Контроль исполнения приказа оставляю за собой.

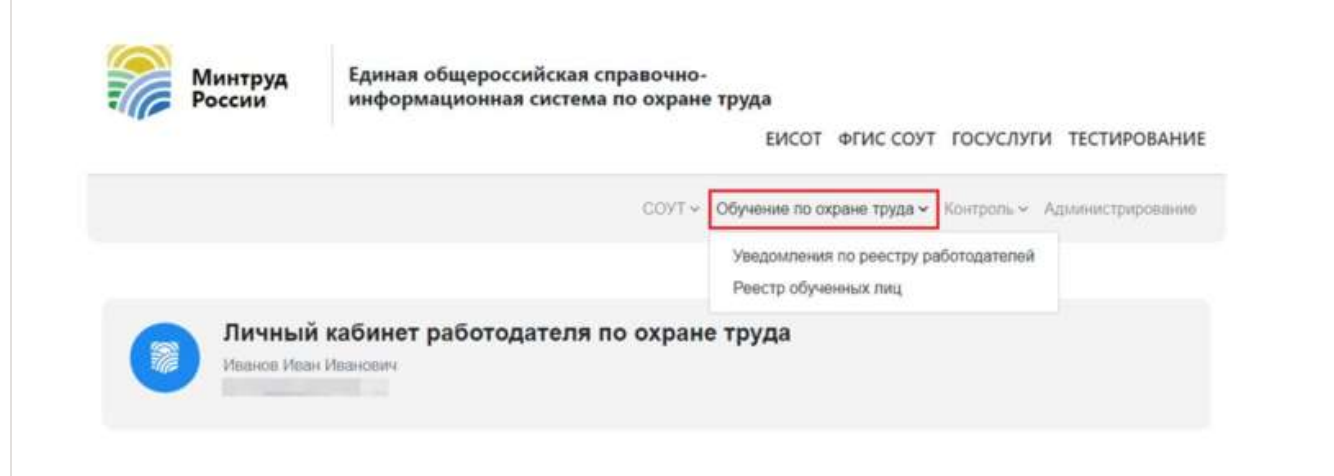

 Далее на главной странице подсистемы «Проверка знаний требований охраны труда субъектами малого предпринимательства, социально ориентированными некоммерческими организациями» кликните «Реестры» и выберите соответствующий реестр.

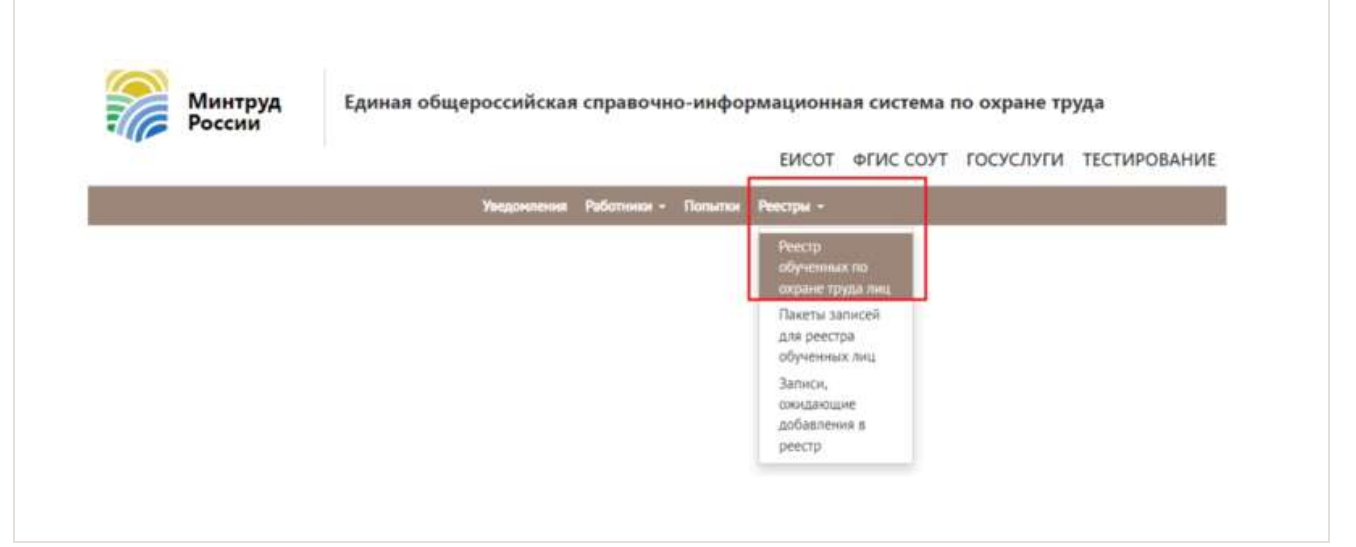

 Затем нажмите «К ожидающим записям», чтобы начать вносить информацию о работниках.

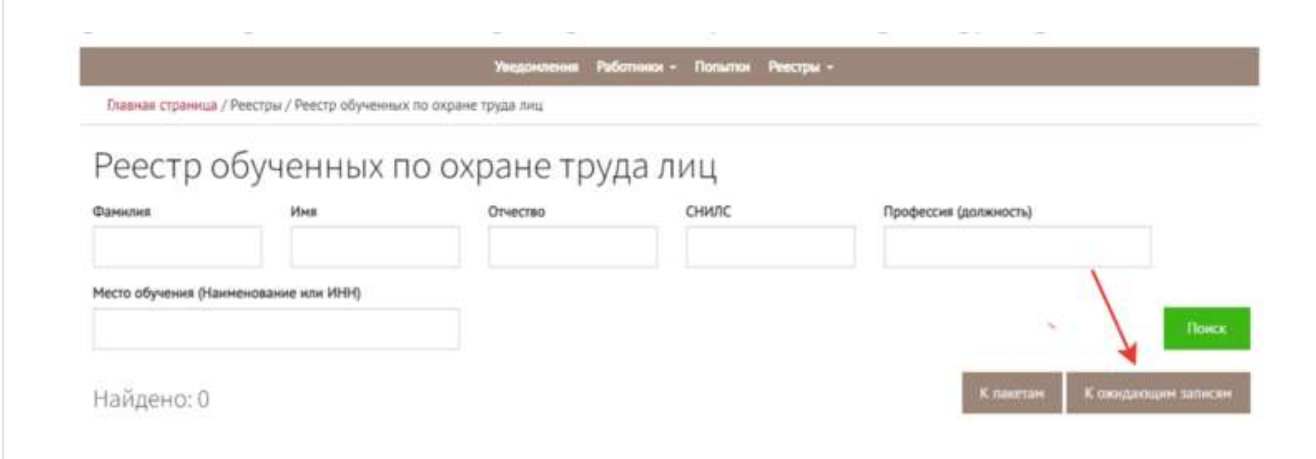

 Есть два способа внесения информации о работниках – вручную или с помощью импорта файла.

### **Способ 1. Добавление вручную**

 Чтобы внести данные вручную, на странице «Записи, ожидающие добавления» нажмите «Добавить» и выберите пункт «Создать».

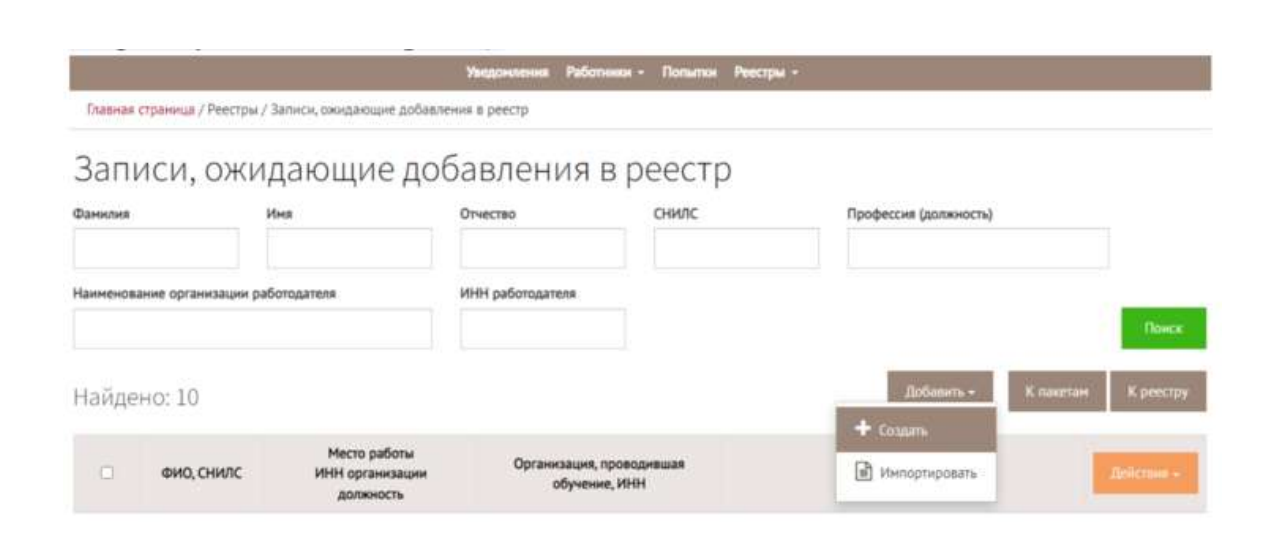

 Далее откроется страница «Добавление отложенной записи». На ней внесите данные о работнике: фамилию, имя, отчество, СНИЛС, профессию (должность). Сведения о месте работе и ИНН организации заполнятся автоматически. После заполнения нажмите «Сохранить». Также выберите из выпадающего списка программу обучения, результат проверки знания. Укажите дату проверки знания и номер протокола, который присваивает работодатель самостоятельно.

# **ВНИМАНИЕ Номер протокола в ЕИСОТ должен совпадать с номером бумажного протокола**

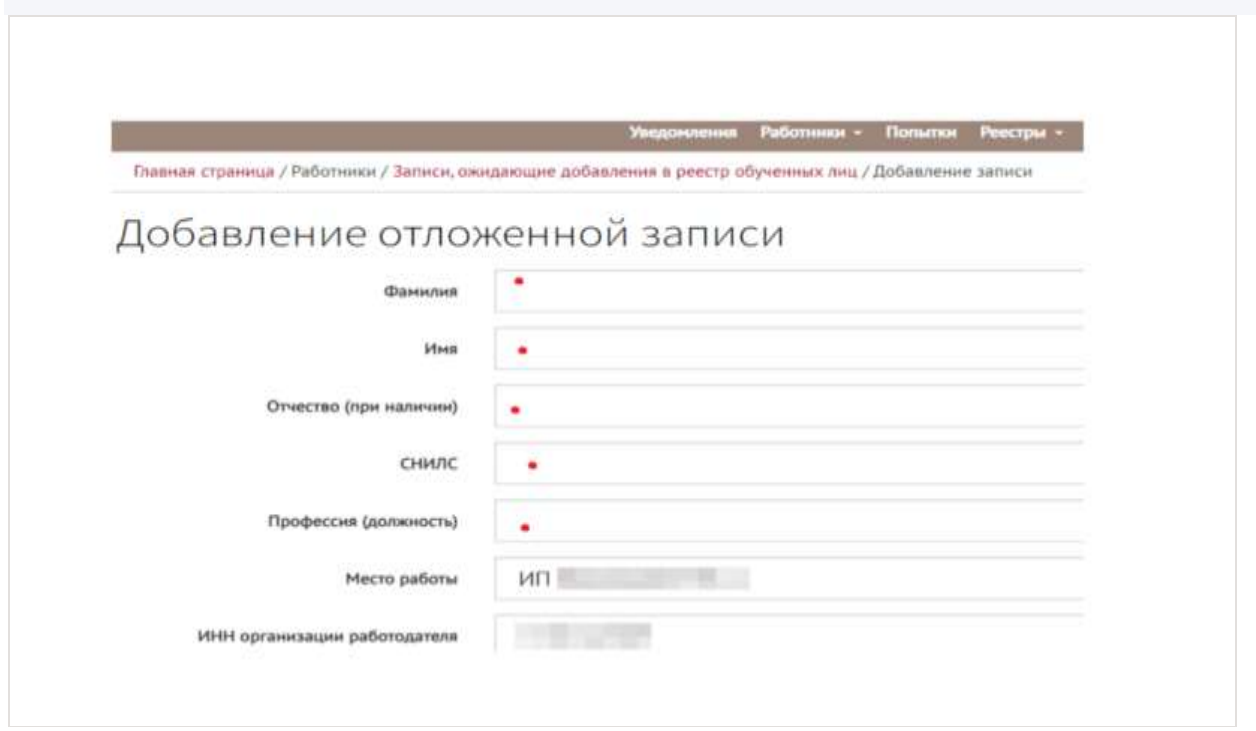

### **Способ 2. Добавление с помощью импорта файла**

 Чтобы внести данные автоматически, на странице «Записи, ожидающие добавления» нажмите «Добавить» и выберите пункт «Импортировать». Импорт в реестр обученных по охране труда лиц осуществляется в виде xml файла открытого формата.

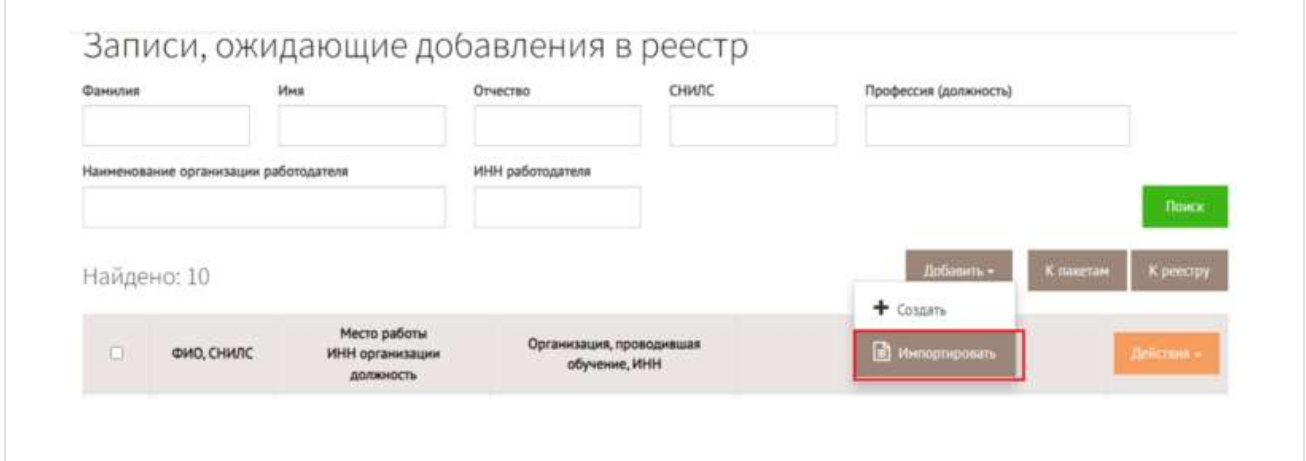

 После внесения данных о работниках любым удобным способом страница «Записи, ожидающие добавления в реестр» обновится. Далее кликните на кнопку «Действия», выберите «Добавить в реестр». Можно добавить в Реестр обученных сразу нескольких работников. Для этого проставьте галочки напротив каждой записи. Подтвердите добавление записи электронной цифровой подписью.

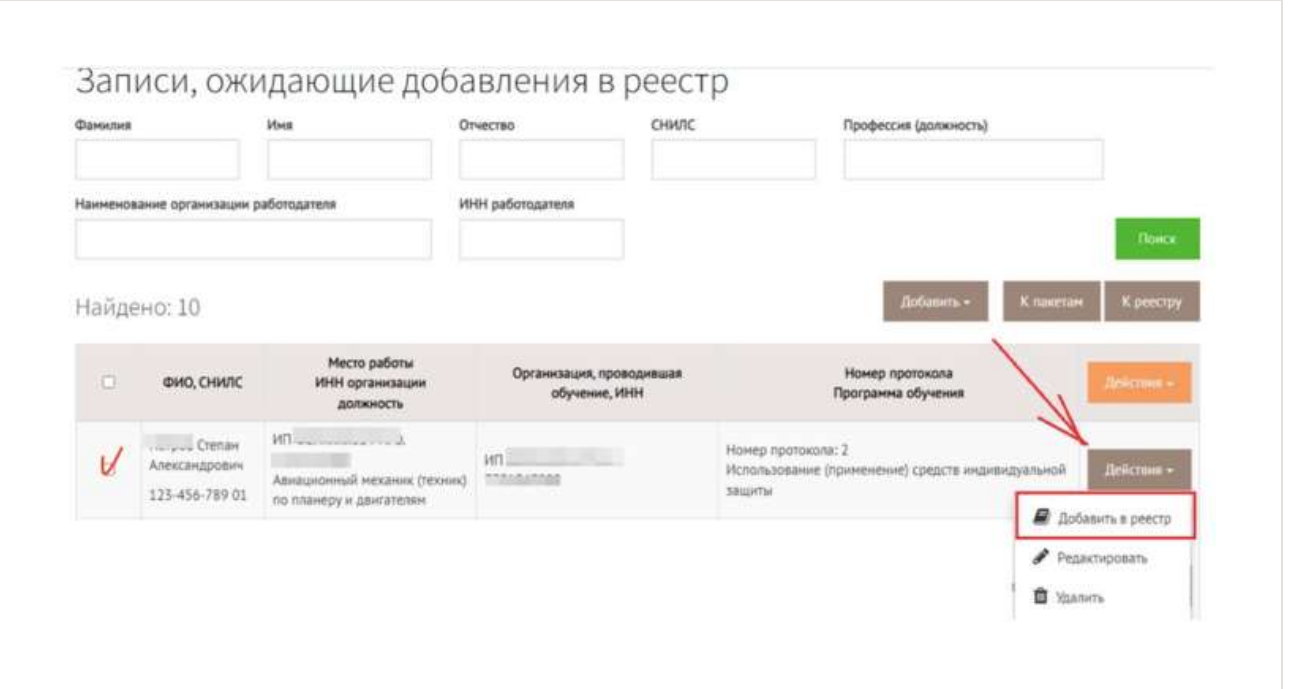

 Записи о работниках пропадут из списка на странице «Записи, ожидающие добавления в реестр» и отобразятся на странице «Реестр обученных по охране труда лиц». Все записи, отправляемые в реестр, остаются в истории раздела «Пакеты записей для реестра».

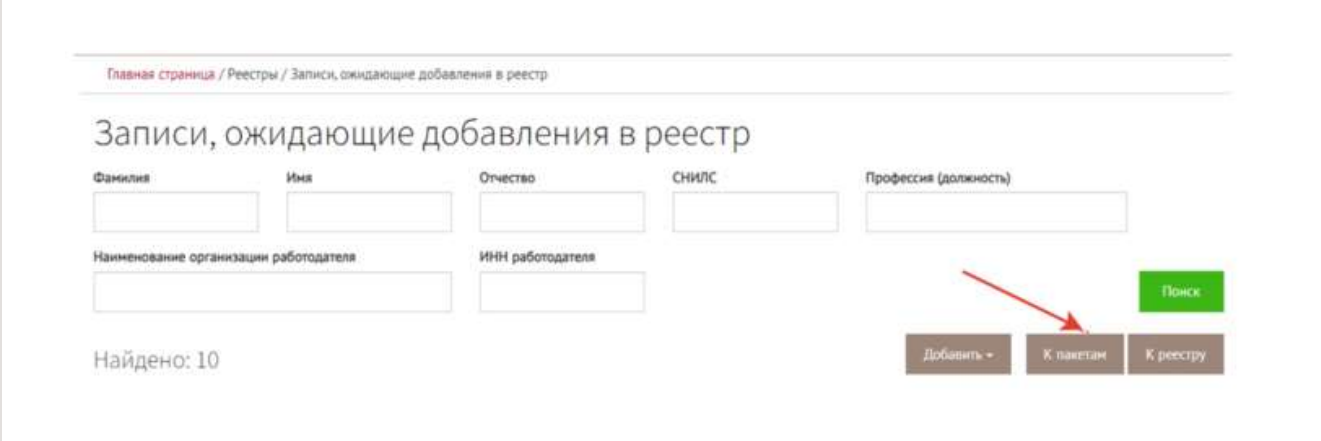

 Пользователь ЛКОТ может просматривать добавленные записи в Реестре обученных. Для этого нажмите кнопку «Посмотреть записи в реестре». Записи можно экспортировать на персональный компьютер в формате Excel, нажав кнопку «Действия» и выбрав «Скачать файл».

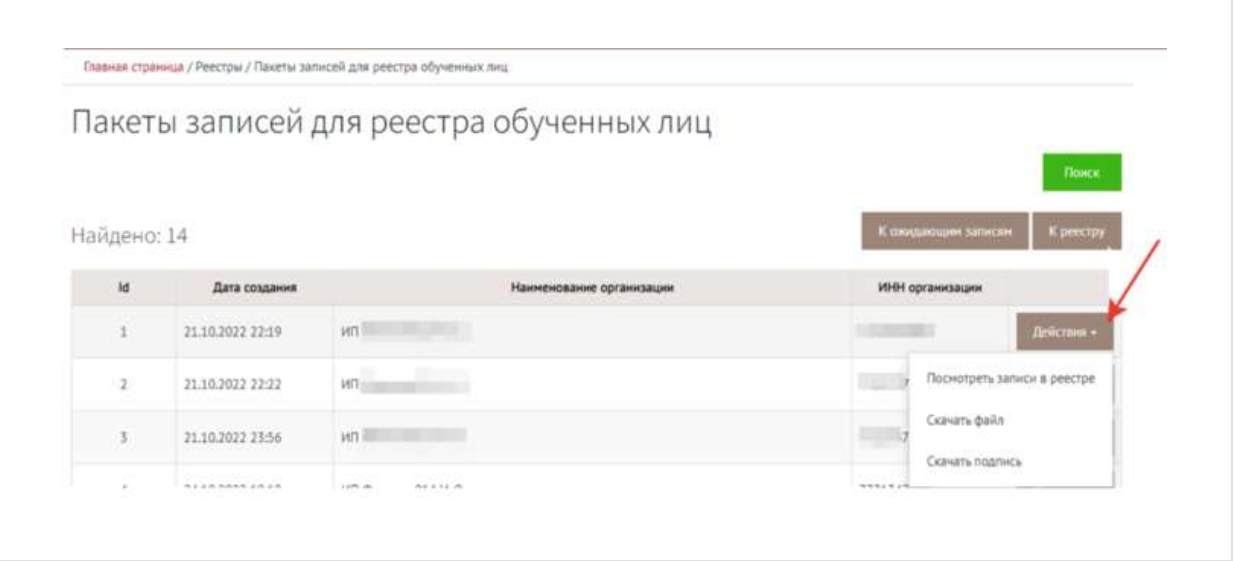

 Специалист по охране труда может увидеть в ЛКОТ всех сотрудников своей организации, которых добавил в реестр. Искать можно по нескольким признакам: ФИО, ИНН обучающей организации, ИНН организации – работодателя, СНИЛС, профессия (должность).

## **ВНИМАНИЕ**

**Вводите данные без потери символов, сокращений и прочих изменений, чтобы поиск работал корректно**

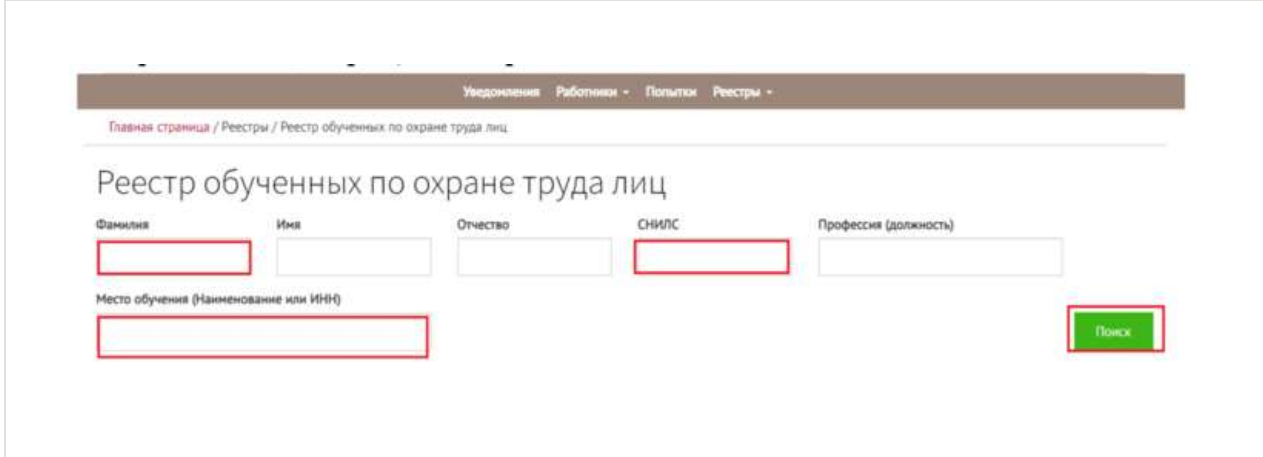

#### **Как проверять записи в Реестре**

 После внесения данных об обученных работниках [данные попадают в реестр.](https://akot.rosmintrud.ru/sout/Statistics/veducatedperson) Чтобы найти работника в реестре, введите номер протокола, фамилию и имя обученного лица. Далее ввести капчу и нажмите кнопку «Проверить». Работник отобразится в реестр.

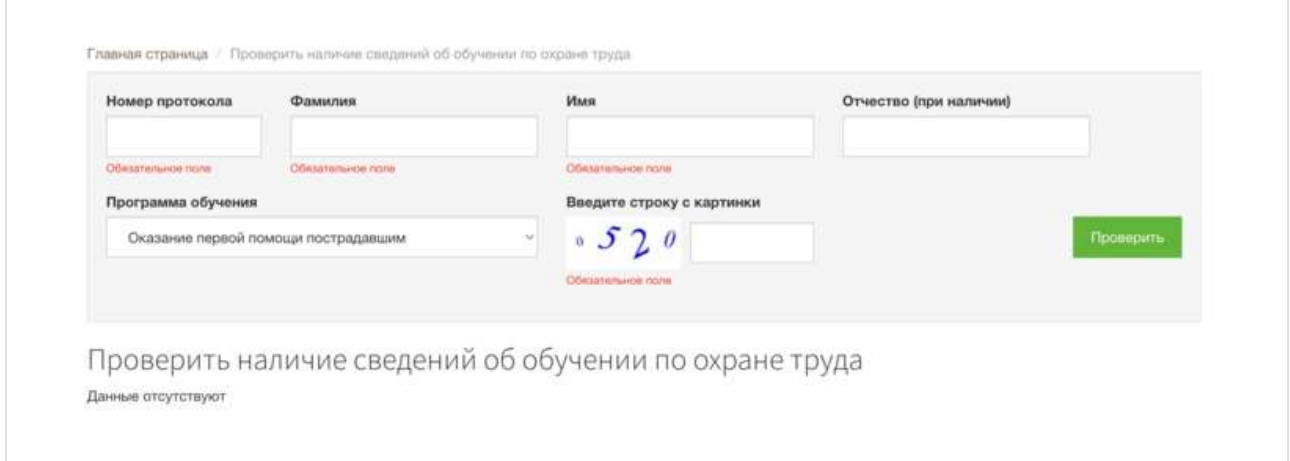

 Также можно смотреть Реестр обученных в личном кабинете ЕИСОТ. Для этого перейдите во вкладку «Реестры» и выберите «Реестр обученных по охране труда лиц». На страницы увидите работников своей организации. В столбце «№» указан идентификационный номер для внесения в протокол.

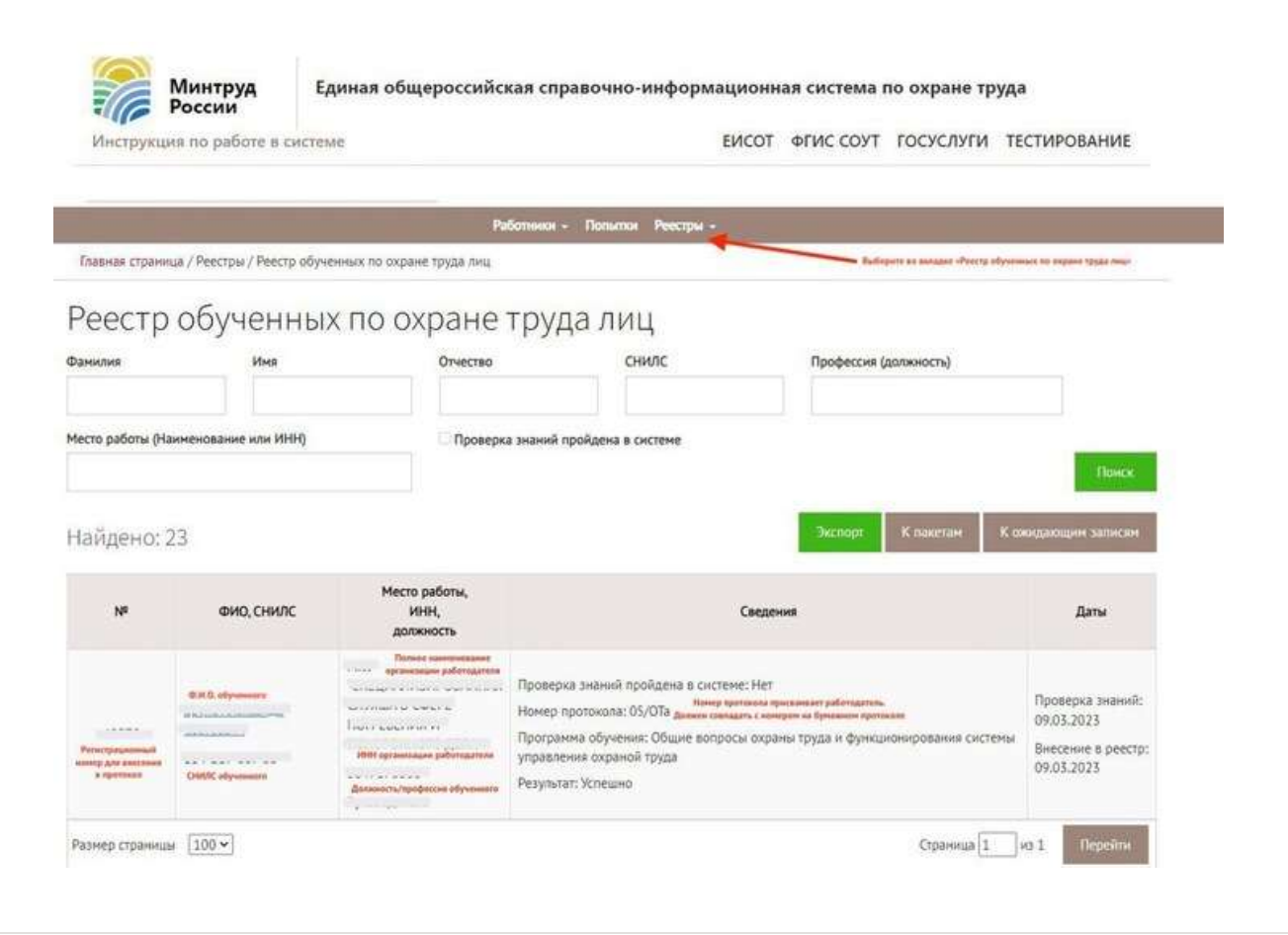

## **Как вносить в протокол регистрационный номер**

 Регистрационный номер записи о проверке знаний получите, после того как информация об обученном работнике попадет реестр обученных лиц. [Выполните 4 шага,](https://1otruda.ru/#/document/16/132738/dfasqw674f/)  [чтобы получить регистрационный номер.](https://1otruda.ru/#/document/16/132738/dfasqw674f/)

- 1. Внесите информацию о планируемом обучении в [разделе ЛКОТ «Записи, ожидающие](https://1otruda.ru/#/document/16/132738/dfasgmfqi6/)  [добавление в реестр».](https://1otruda.ru/#/document/16/132738/dfasgmfqi6/)
- 2. [Добавьте записи в Реестр обученных.](https://1otruda.ru/#/document/16/132738/dfas03m1mm/)
- 3. [Откройте Реестр обученных на сайте Минтруда](https://1otruda.ru/#/document/16/132738/dfaslen7iq/) или в ЕИСОТ. В столбце «№» указан идентификационный номер для внесения в протокол.
- 4. Впишите регистрационный номер записи о проверке знаний, который присвоен в Реестр обученных в [протокол.](https://1otruda.ru/#/document/118/121668/)

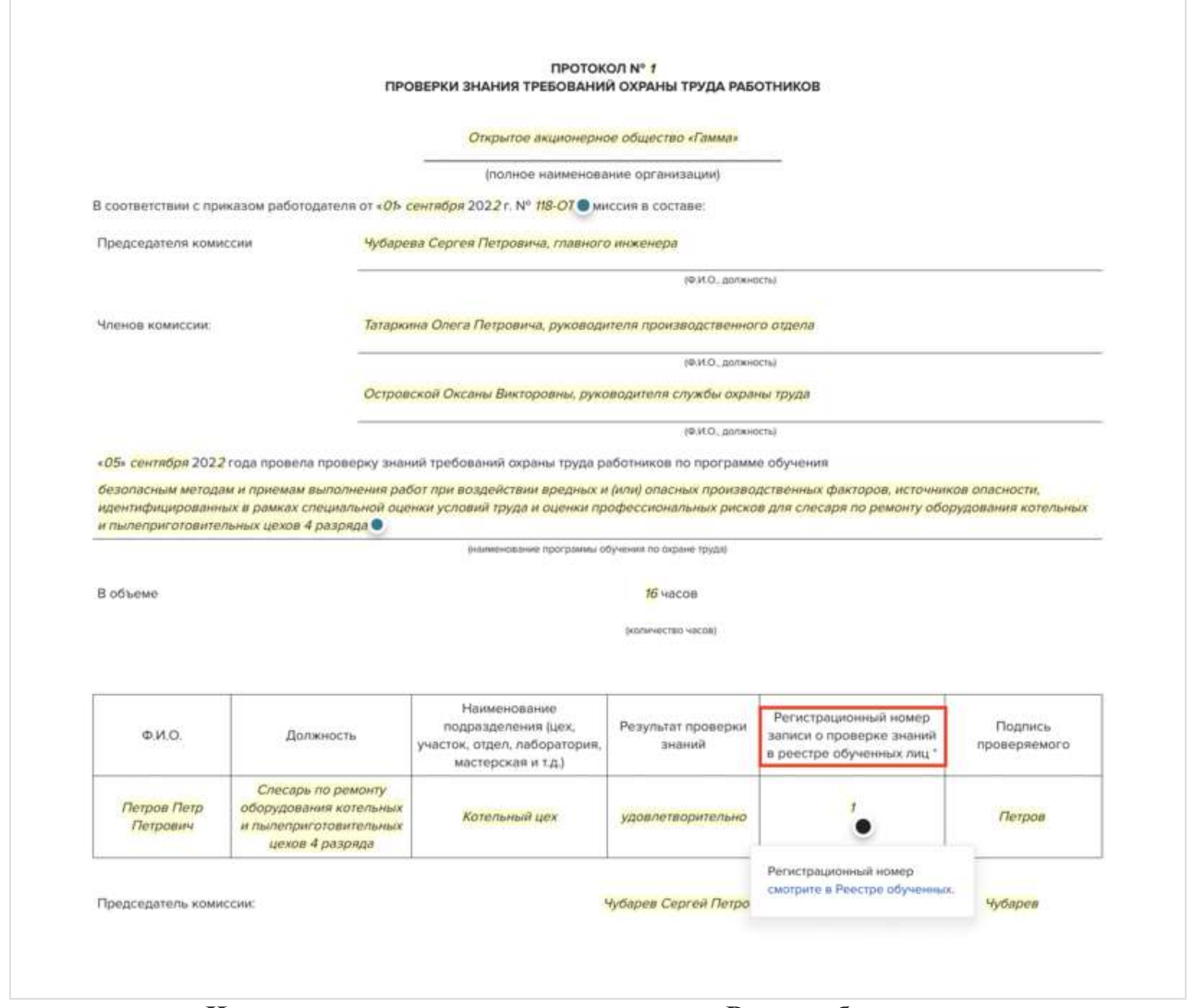

## **Что грозит, если не передать данные в Реестр обученных**

 Если не передать данные в Реестр обученных, работодатель нарушит требования охраны труда. Это влечет за собой административную ответственность по [части 1](https://1otruda.ru/#/document/99/901807667/XA00MHM2OG/) статьи 5.27.1 КоАП. Размер штрафа зависит от того, на кого накладывают штраф:

- для должностных лиц от 2000 до 5000 руб.;
- индивидуальных предпринимателей от 2000 до 5000 руб.;
- юридических лиц от 50 000 до 80 000 руб. Инспектор ГИТ может наложить штраф по [части 3](https://1otruda.ru/#/document/99/901807667/XA00S3K2P6/) статьи 5.27.1 КоАП за работника, которого допустили к работе без прохождения обучения охране труда в установленном порядке. Сумма штрафа:
- для должностных лиц от 15 000 до 25 000 руб.;
- индивидуальных предпринимателей от  $15\,000\,$  до 25 000 руб.;
- юридических лиц от 110 000 до 130 000 руб.